# **QSSA2018Q&As**

Qlik Sense System Administrator Certification Exam

### **Pass QlikView QSSA2018 Exam with 100% Guarantee**

Free Download Real Questions & Answers **PDF** and **VCE** file from:

**https://www.leads4pass.com/qssa2018.html**

100% Passing Guarantee 100% Money Back Assurance

Following Questions and Answers are all new published by QlikView Official Exam Center

**C** Instant Download After Purchase

- **83 100% Money Back Guarantee**
- 365 Days Free Update

**Leads4Pass** 

800,000+ Satisfied Customers

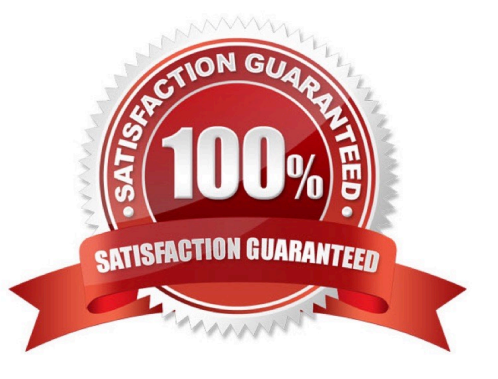

## **Leads4Pass**

#### **QUESTION 1**

A user reports that the Create new app button does NOT consistently appear when logging into the hub.

The system administrator tries to verify the problem and finds the following: The user has the correct security rule setup The problem can be reproduced in different machines and different browsers No error message is related to the user activities in the Qlik Sense logs The user can see the Create new app button when directly accessing the central node URL The user can NOT see the Create new app button when directly accessing the rim node URL

What is the likely cause of this issue?

- A. The node purpose for the rim node is Development
- B. The node purpose for the rim node is Production
- C. The rim node has NOT been configured for load balancing
- D. The rim node has problems applying the user security rule

Correct Answer: D

#### **QUESTION 2**

A Qlik Sense deployment is planned for 200 users initially. Within a year, the number of users will grow to 2000, with over 100 apps. Most of these users will be within the organization\\'s firewall. There are plans to eventually allow access to some apps to users outside the firewall.

Which two deployment models will ensure secure access to Qlik Sense apps by authorized users outside the firewall? (Choose two.)

A. Deploy a reverse proxy in the DMZ and configure it to forward all Qlik Sense traffic to the Qlik Sense servers on the corporate network.

B. Enable all external users to connect to the corporate network via a secure VPN to access Qlik Sense apps.

C. Deploy Qlik Sense in the DMZ and open all required ports to internal and external users.

D. Deploy Qlik Sense in the corporate network, open all required firewall ports, and allow external users to access apps directly.

E. Configure Qlik Sense in "off-line mode" for external users and allow them to access apps locally.

Correct Answer: BD

#### **QUESTION 3**

A system administrator must set up a backup strategy for a Qlik Sense shared persistence environment.

This multi-node environment consists of one node and two consumer nodes. Which three steps are required? (Choose three.)

## **Leads4Pass**

- A. Back up the repository database on the central node
- B. Back up the certificate of the central node using MMC
- C. Back up the log and app data on the nodes
- D. Back up the certificates on the consumer nodes using MMC
- E. Back up the log and app data in the file share

Correct Answer: ABE

#### **QUESTION 4**

In a Qlik Sense environment, users in the Finance department can successfully log in to the hub open or edit apps in the Finance stream.

Developers in the Finance department are unable to modify the HTML code for widgets.

Where should the system administrator determine the source of this issue?

A. In Audit, select Content libraries as target resource, filter by Group, and select Hub as the environment

B. In Audit, select Extension as target resource, filter by Blocked, and select Hub as the environment

C. In Audit, select App objects as target resource, filter by User directory, and select Hub as the environment

D. In Audit, select Extension as target resource, filter by Group, and select Hub as the environment

Correct Answer: A

#### **QUESTION 5**

A system administrator is creating a multi-node Qlik Sense Enterprise environment. The administrator successfully sets up the central node and a rim node. The administrator needs to configure the rim node as user node, then add a second rim node to the cluster and configure it as a reload node.

How should the system administrator meet these requirements?

A. 1. Install Qlik Sense Enterprise on the second rim node and join the cluster

2.

Access the QMC, navigate to Nodes in the Start menu, and scroll down to the Service Activation section

3.

Select the rim node that must be configured as a user node and uncheck Scheduler

4.

Select the rim node that must be configured as a reload node and uncheck Proxy

### **Leads4Pass**

B. 1. Run the Qlik Sense Enterprise installer on the existing rim node.

2.

Select Repair and uncheck Scheduler

3.

Install Qlik Sense Enterprise on an additional server, join it to the existing cluster, and make sure that the Proxy service is NOT selected during the installation

C. 1. Run the Qlik Sense Enterprise installer on the existing rim node

2.

Select Repair and uncheck Proxy

3.

Install Qlik Sense Enterprise on an additional server, join it to the existing cluster, and make sure that the Engine service is NOT selected during the installation

D. 1. Install Qlik Sense Enterprise on the second rim node and join the cluster

2.

Access the Qlik Management Console (QMC), navigate to Nodes in the Start menu, and scroll down to the Service Activation section

3.

Select the rim node that must be configured as a user node and uncheck Proxy

4.

Select the rim node that must be configured as a reload node and uncheck Scheduler

Correct Answer: D

#### **QUESTION 6**

A user must connect to a shared folder named "SharedItems" located on Machine1. All users have permission to view the SharedItems folder.

The user maps the Z: drive to access the "Data" folder located under SharedItems. The user tries to create a new data connection to the shared folder. In the Path property section, only "Computer" and the C: and

D: drives are available.

What should be entered into the data connection path text box?

A. Z:\Data\

B. \\SharedItems\Data\Machine1

- C. \\Machine1\SharedItems\Data
- D. \\Machine1\Data\$\SharedItems

Correct Answer: A

#### **QUESTION 7**

A user needs to upgrade a published app in the Finance stream. After the changes have been made, the app needs to be moved to the Accounting stream. The user has access to a laptop running Windows 7 (32-bit). The owner of all published apps in the sa\_repository user.

Which steps should a system administrator take to efficiently complete this task?

A. 1. Change the app owner to the user to make changes

2.

Add the Accounting tag to the app

3.

Move the app to the Accounting stream

B. 1. Give the user permissions to make changes to the app

2. Move the app to the Accounting stream

C. 1. Export the app to a location for the user to make the changes using Qlik Sense Desktop

2.

Import the app back using QMC after the changes have been made

3.

Publish the app to the Accounting stream

D. 1. Change the app owner to the user to make changes

2. Move the app to the Accounting stream

Correct Answer: B

#### **QUESTION 8**

A system administrator has a multi-node Qlik Sense environment with a consumer node and a scheduler node. Reload task occur every 20 minutes, 24 hours a day, 7 days a week. The reload tasks cause poor performance for the users.

The system administrator reviews the configuration in the Qlik Management Console. The consumer node runs the Engine, Scheduler, Repository, and Proxy services. The scheduler node runs the Engine, Scheduler, and Repository services.

What is the most efficient method to improve performance?

- A. Configure the reloads to run only during non-business hours
- B. Remove the Scheduler from the consumer node
- C. Change the scheduler node to "Master" only
- D. Increase the number of reloads in the scheduler node

Correct Answer: C

Reference: https://community.qlik.com/t5/Qlik-Sense-Documents-Videos/Best-Practices-of-Qlik-SenseMulti-Node-Setup-Load-Balancing-amp/ta-p/1522016/page/8

#### **QUESTION 9**

A user owns an app that was previously published and wants to delete the app in the hub. The user is NOT able to delete the app.

What could be causing this issue?

- A. The app is open and is being accessed by another user
- B. Published apps can only be deleted from the QMC
- C. The user needs to be assigned the RootAdmin role
- D. The user needs to be assigned the ContentAdmin role
- Correct Answer: B

Reference: https://help.qlik.com/en-US/sense/November2019/Subsystems/Hub/Content/Sense\_Hub/Apps/ deleteapp.htm

#### **QUESTION 10**

A domain user is granted access and could successfully log into the hub yesterday. The same domain user attempts to log in into the hub today, and receives this error message:

Your account is inactive. Contact your administrator to activate it.

The user is able to successfully log into the Windows domain network. The user did NOT change the

password recently. The user has NO limited working hours in the Active Directory.

What should the system administrator investigate to determine the cause of this error message?

- A. The user properties in the QMC
- B. The Qlik Sense proxy logs
- C. The security rules which impact the user

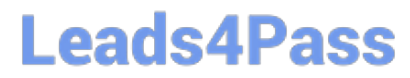

D. The Windows event viewer

Correct Answer: A

[Latest QSSA2018 Dumps](https://www.leads4pass.com/qssa2018.html) [QSSA2018 PDF Dumps](https://www.leads4pass.com/qssa2018.html) [QSSA2018 VCE Dumps](https://www.leads4pass.com/qssa2018.html)